## **Company Master**

This master holds details of all the companies that you wish to keep the accounts of, under this package. All the companies so created will share the same masters ie. Accounts, Items, Registers, Cost Centers and Users.

- Ensure that you enter an appropriate code for the company you are adding.
- This code cannot be changed and should be the same for all the subsequent years of the particular company.

The details to be entered are spread over 3 tabs as under

Address details – enter the different addresses of the company's office, godowns etc if you wish. The address mentioned first in the table will be printed in all the documents, reports etc. the other addresses, if entered will be for memoranda purposes only.

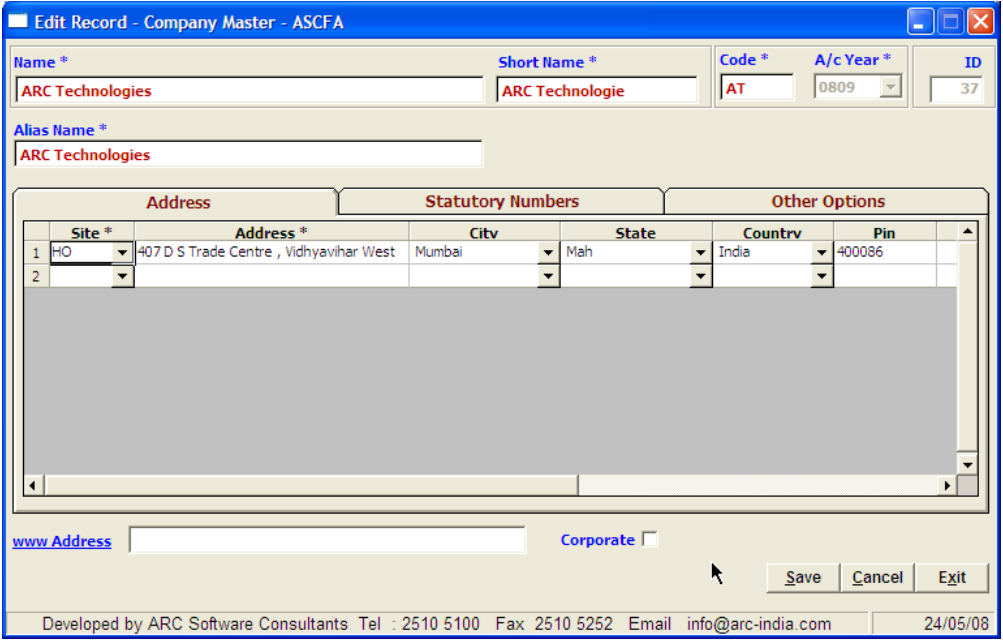

Statutory Numbers – enter the different statutory registration numbers provided to the company by various authorities like income tax, sales tax, and excise departments. The authorized signatory label and values are printed in different documents generated by the package.

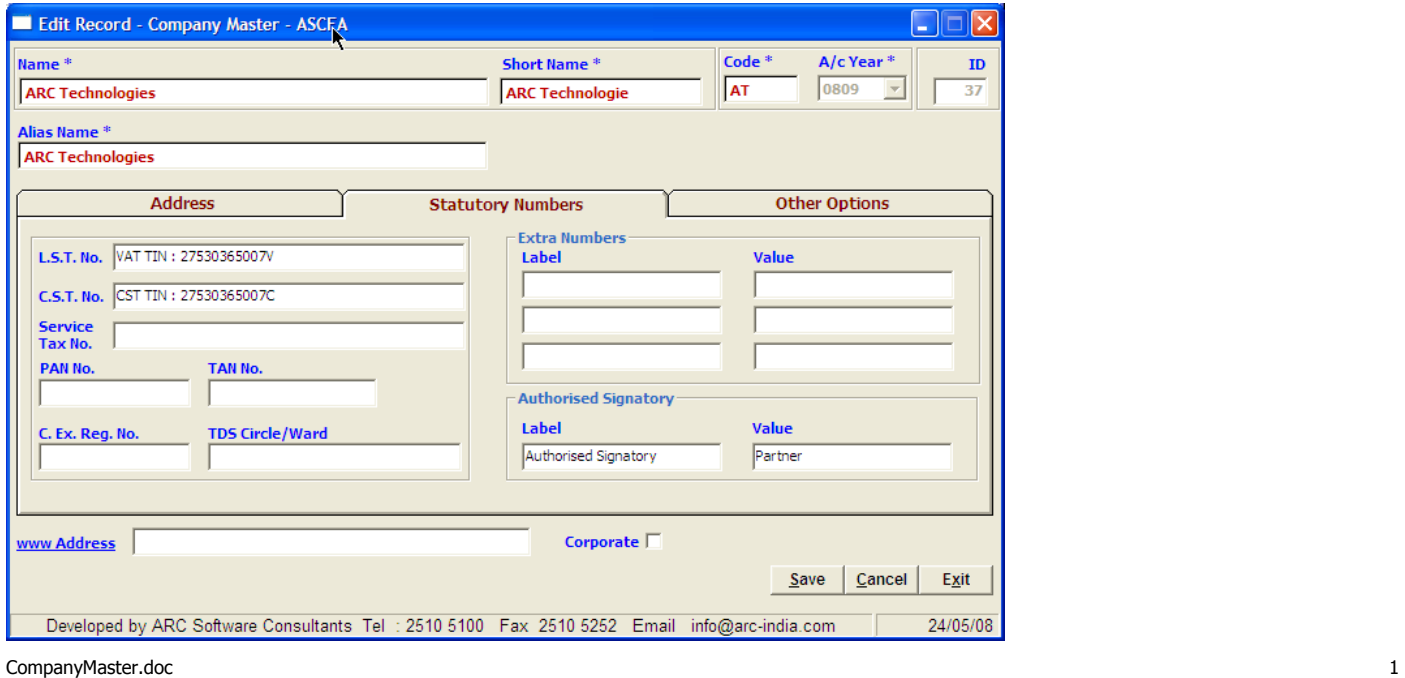

Other Options – based on the nature of business of the company you are adding, you may want to set various additional options provided here.

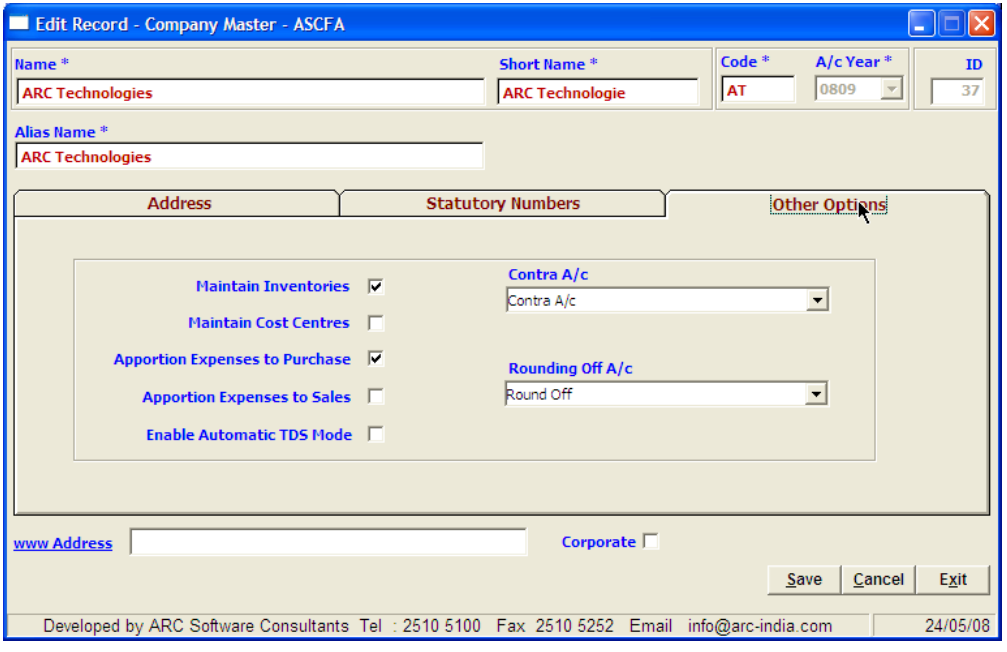

Maintain Inventories – if you wish, the package can maintain inventory for various items you may be purchasing / selling as a part of your business operation. If this is selected, you can enter details of items while entering transactions like purchases, sales, stock adjustments etc.

Maintain Cost Centers – this package also has a facility to maintain cost / profit centers as may be required. It is a parallel maintenance of records where in every revenue / expense account that you debit or credit in the FA system needs to be allotted to one or more cost centers. For a more detailed explanation of this sub system please refer [CostCenters.doc](http://CostCenters.doc/)

Apportion expenses to purchases – there could be certain expenses like freight, insurance etc which form a part of a purchase bill that you would be entering in the system. If you wish to debit these expenses to their respective accounts, then leave this field unchecked. Checking this field will add these expenses to the purchase value while posting to the ledger.

Apportion expenses to Sales – there could be certain expenses like freight, insurance etc which form a part of a sales bill that you would be entering in the system. If you wish to credit these expenses to their respective accounts, then leave this field unchecked. Checking this field will add these expenses to the sales value while posting to the ledger.

Enable automatic TDS mode – this will enable you to setup a TDS deduction master with different accounts and applicable percentages for the purpose of automatic TDS JVs. For a more detailed explanation of this, refer [TDS.doc.](http://TDS.doc/)

Contra A/c – this account is required as a holding account while adding contra entries like transfer from one bank to another , withdrawal / deposit of cash . this should be an account defined under the Cash & Bank Balances category.

Round off A/c – this is an account which will hold entries for the purpose of rounding off amounts to the nearest rupee while entering different transactions.

If you have already created a company in the past and want to add a new accounting year for this company, use the duplicate mode.

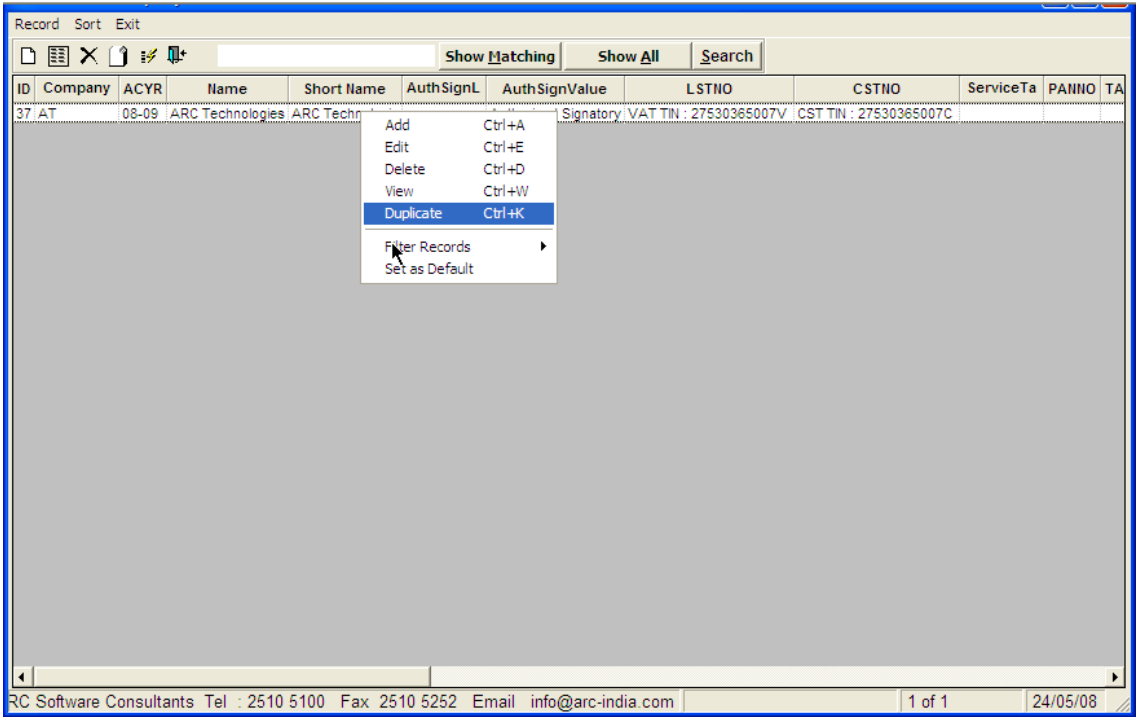

Right click on the existing company record and select "Duplicate" option.

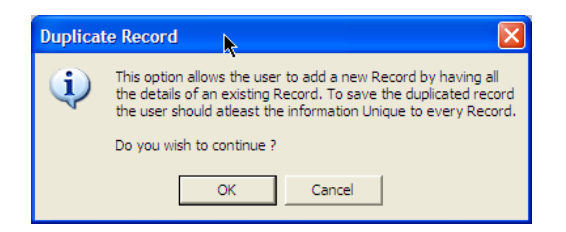

You will be presented with a form having all the details from the company you have selected , just change the accounting year and save the record.

**Setting a company as default** - if you wish, you can select a company as a default company. This company will always be selected by default when you start the package. To do this, right click on the company + accounting year combination that you wish to have as default and select "Set as Default" option from the pop up menu.

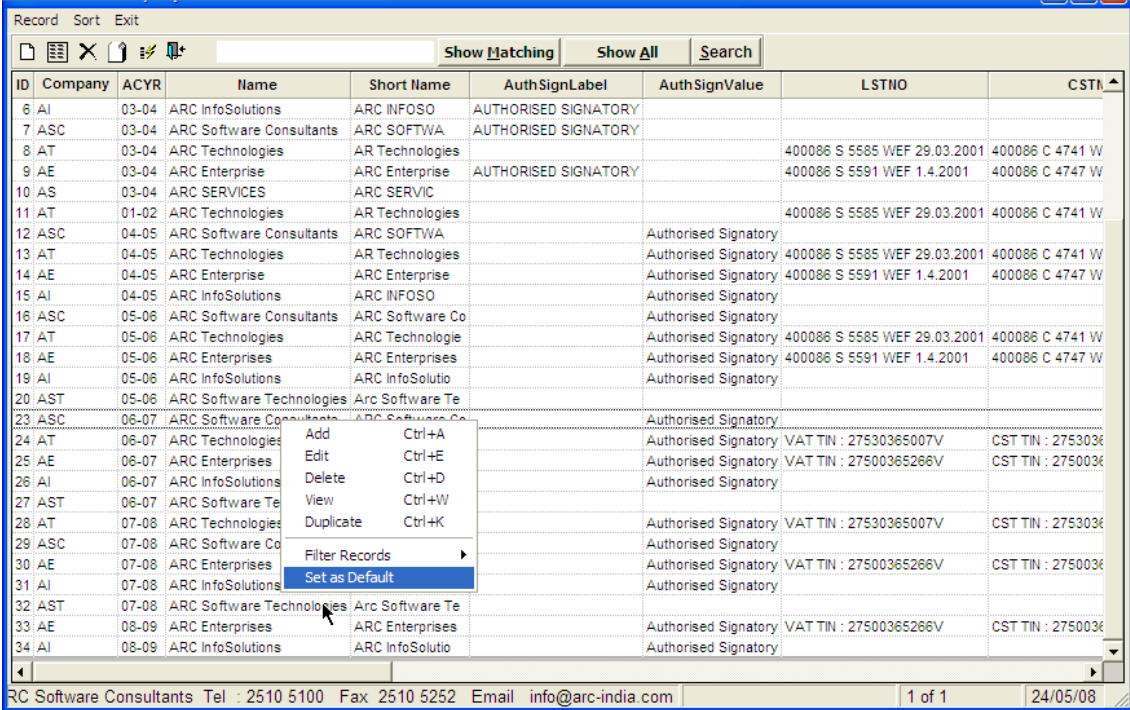